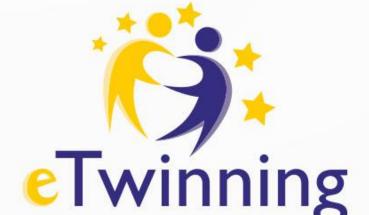

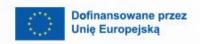

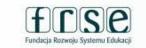

Polish – Italian Bilateral Seminar

My first eTwinning project with an Ambassador Presentation of ICT tools

Alessandro Ruffino & Monika Khan Gdańsk, 30.03-01.04.2023

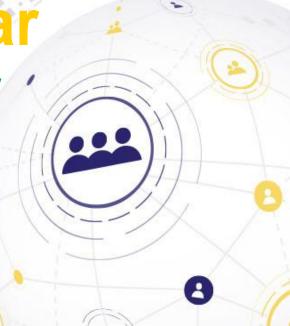

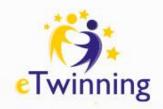

# Session agenda ICT tools presentation

- ❖ WordArt
- StoryJumper
  - ❖ Padlet
  - Canva

Gdańsk, 01.04.2023

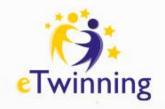

# "We need technology in every classroom, and in every student's and teacher's hand, because it is the pen and paper of our time, and it is the lens through which we experience much of our world."

- David Warlick

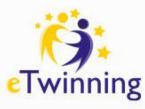

# WordArt – creating word clouds

#### What can you use **WordArt** for?

- Making connections between words and images
- Making assumptions about a topic/Checking students' existing knowledge of a topic
- Word associations
- **❖** Summary of a topic/Revision
- Working on word categories
- Building up vocabulary

**Example** of a word cloud

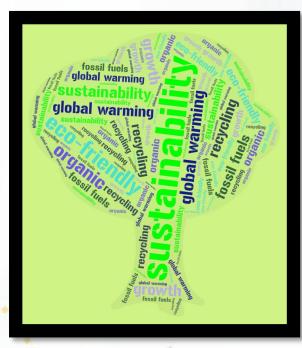

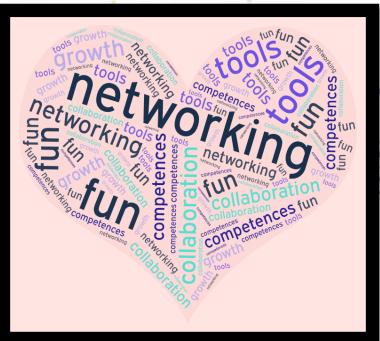

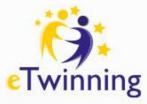

# WordArt – creating/signing in

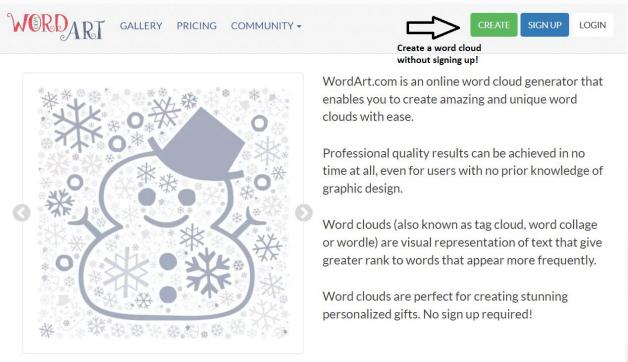

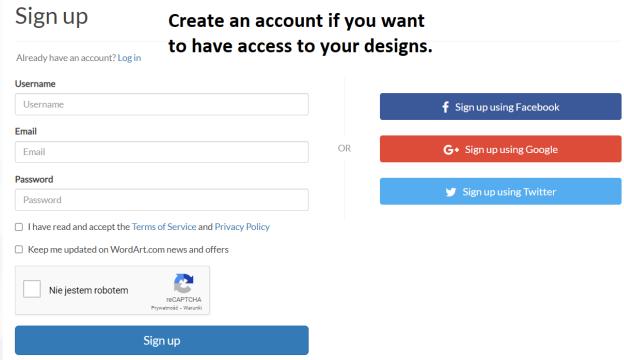

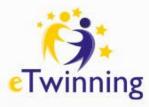

# WordArt – editing word clouds

#### What can you edit in WordArt?

- Words size, colour, angle, font
- Shapes the shape of your word cloud
- Fonts one font for all the words
- Layout the angles of the words, word density and amount, words within words
- Style background colour, animation speed

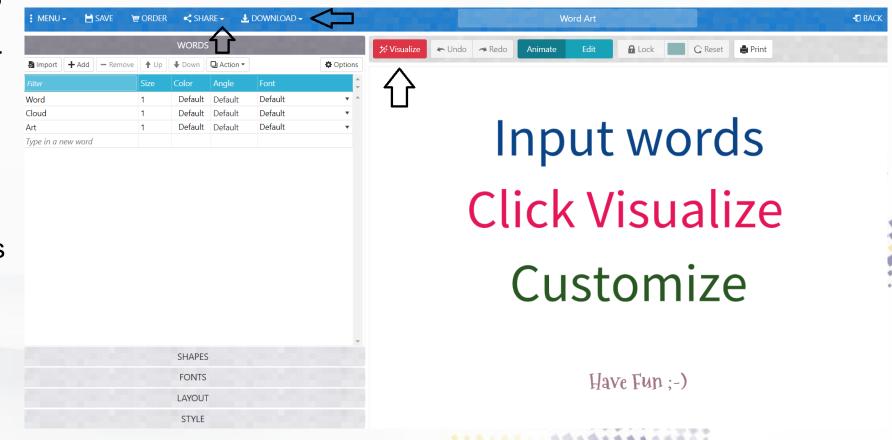

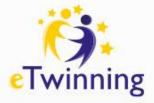

# StoryJumper – creating e-books

#### **Examples of e-books in StoryJumper:**

- Cookbooks
  - Tutorials
  - Reports
  - Stories
- Dictionaries
- Collections of poems, word clouds etc.
  - Class/group/school chronicles
    - Photo albums

E-cookbook
Teaching techniques e-book

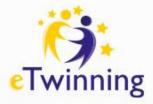

# StoryJumper – creating an account

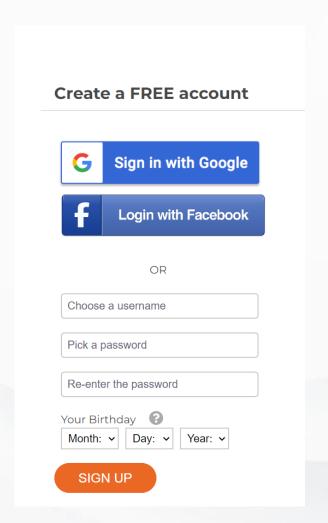

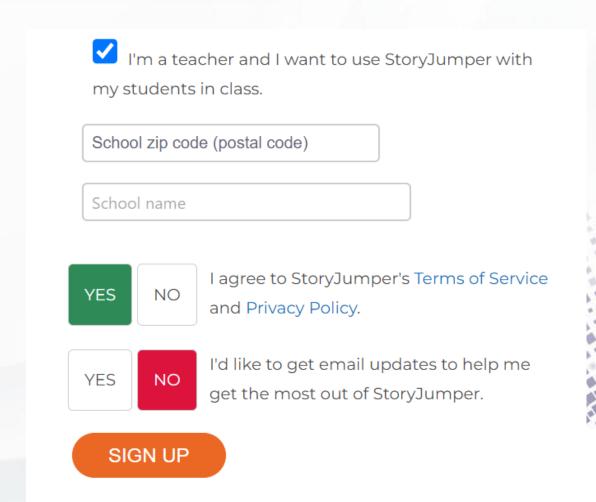

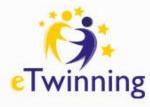

# StoryJumper – editing pages

#### What can you add to a page?

- ❖ A text box select the right style
- ❖ Text change font, colour, size
- Props graphic elements (it also allows for designing your own characters)
- Scenes background for your page
- Photos select from the photo base or add your own – decide if you want to use it as a prop or as a scene
- Voice you can record a voiceover

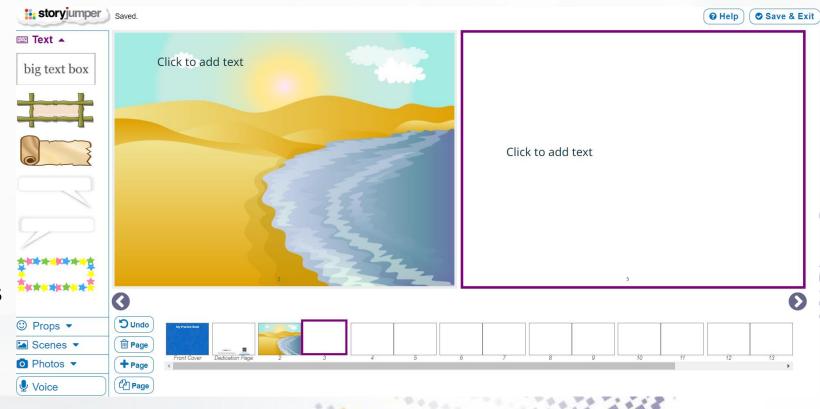

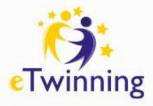

# StoryJumper – collaboration

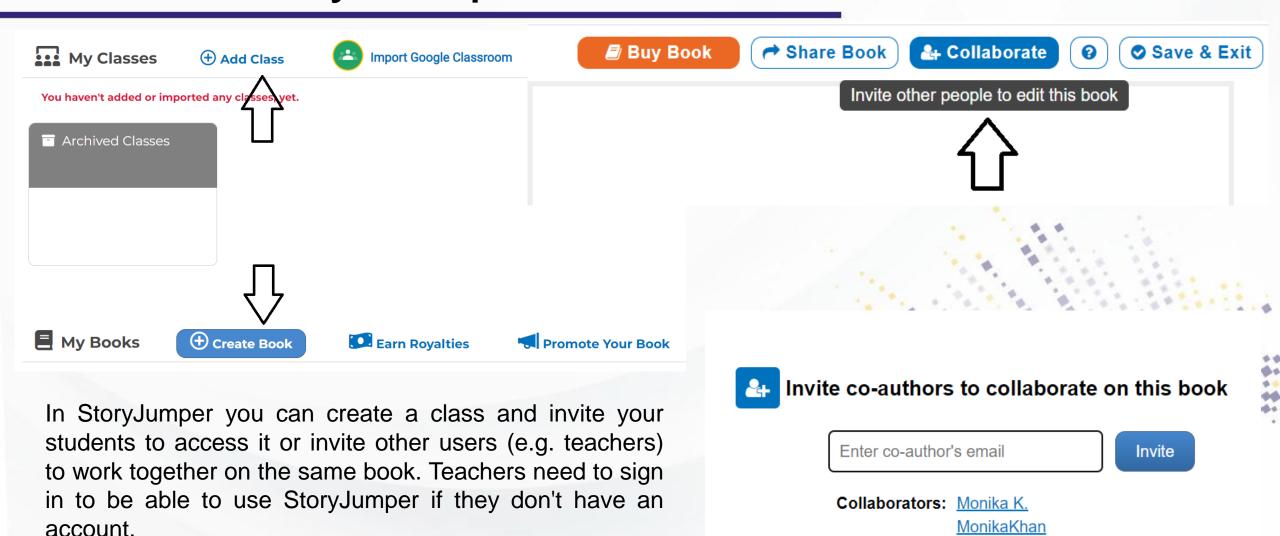

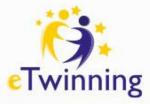

# StoryJumper – sharing

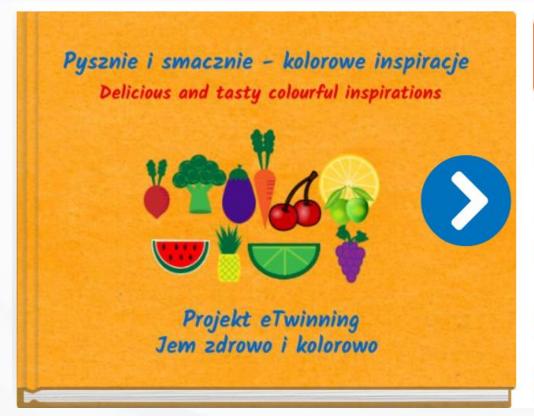

BUY THIS BOOK (from \$12.59+)

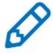

EDIT

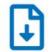

DOWNLOAD

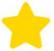

Liked by (3)

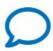

COMMENT (3)

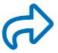

SHARE

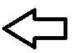

#### Share with the public

...so everyone in the world can discover and enjoy your story!

Remove anything that violates copyright (e.g. songs, images, ...)

MAKE IT PUBLIC

#### Share with family and friends

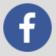

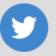

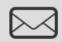

https://www.storyjumper.com/book/read/108246166/60afb28a2c

**COPY SHARE LINK** 

#### **Embed this book on other websites**

<div style="width: 480px;max-width:100%;"><a href="//www.stol

**COPY EMBED CODE** 

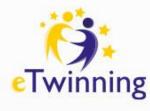

## PADLET: a virtual wall for collaborating

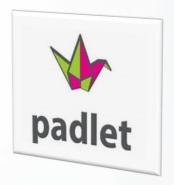

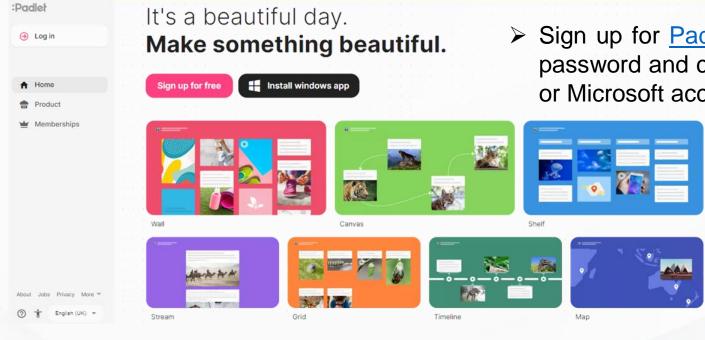

- ➤ Sign up for <u>Padlet</u> is simple, just enter your email address and password and click on the REGISTER button or via your Google or Microsoft account.
  - New users have 3 padlets for free.
  - ➤ The latest version of Padlet allows you to choose between different ways of inserting posts into a board.

#### Padlet is useful for:

- ✓ Share materials with students
- ✓ Do collaborative activities
- ✓ Write stories and notes with many hands
- ✓ Create a small content repository for the class

- ✓ Set up a study plan
- ✓ Create concept maps with diversified contents
- ✓ Organize student knowledge

- Can be embedded in Twinspace
- Change your privacy and sharing settings;

Share the Padlet with students via link or gr code

Export the Padlet as an image, PDF, Excel

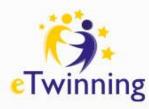

### CANVA: a tool for collaborative graphics

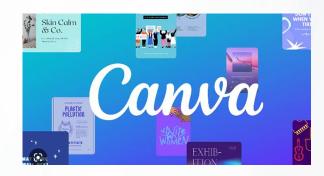

- Canva is a tool for producing creative, dynamic and collaborative activities;
- > You need to sign up to start using Canva. You can do this through your social accounts or via email.
- ➤ To request the free account for Education, you need to access the dedicated page.
- > Starting a project is simple. You can choose from various templates to create calendars, presentations, worksheets, social posts, ....
- > It is possible to work in collaboration with other partners in the same project.
- You can download the project you are working on, various formats and sizes are available depending on your needs.

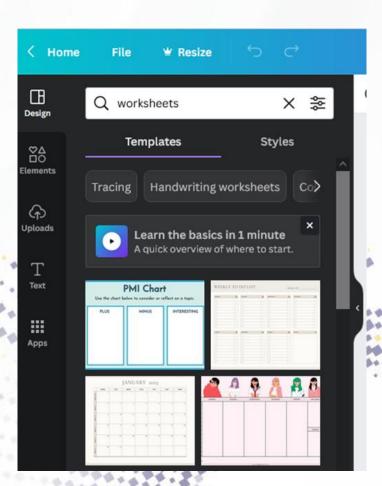

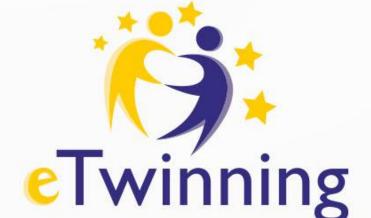

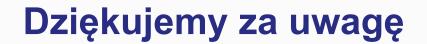

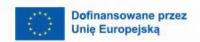

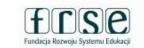

Krajowe Biuro eTwinning Fundacja Rozwoju Systemu Edukacji Al. Jerozolimskie 142 A 02-305 Warszawa Tel.: +48 22 46 31 4

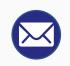

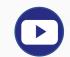

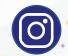

etwinning@frse.org.pl

eTwinning Polska

eTwinning Polska

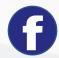

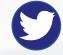

eTwinning Polska

@eTwinningPolska

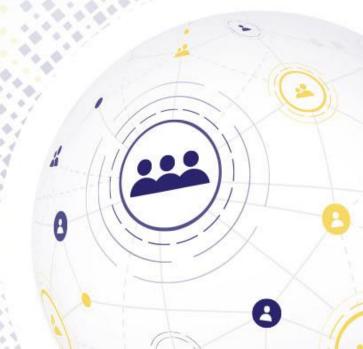